# WRTR-262GN User Manual

### **Chapter 1 Product Overview Features**

#### **Supports IEEE802.11n and IEEE802.11b/g**

With support for Wireless-N, Wireless-G, and Wireless-B standards, WRTR-262GN can transfer data to and from all standard 2.4 GHz wireless clients.

#### **Dual speed mode**

Dual speed mode makes wireless transmission faster by using 2 channels, allowing 150Mbps data transmission.

#### **Support WPS**

Both WPS (Wi-Fi Protected Setup) is supported.

#### **Security Features**

WRTR-262GN is equipped with following security features:

- WPS
- WPA-PSK (TKIP/AES)
- WPA2-PSK(TKIP/AES)
- WPA/WPA2 mixed PSK
- WEP(128/64bit)
- Privacy Separator
- MAC address access restriction
- Deny Any Connection/SSID stealth feature
- Web configuration screen with password
- Firewall feature with easy rules

#### **Automatic Channel Selection**

Monitors wireless interference and automatically assigns the clearest, best channel.

#### **Initialization**

To restore settings back to the factory defaults, hold down the Reset button on the side of the unit.

#### **Browser Based Administration**

This unit can be easily configured from a web browser on your computer.

### **150 Mbps High Speed Mode**

150 Mbps is the link speed of WRTR-262GNwhen using Wireless-N mode. It represents actual wireless data speeds, including overhead. Because the overhead is not available for user data transfer, usable wireless throughput will be substantially slower.

## **Package Contents**

Following items are included in your WRTR-262GN. If any of the items are missing, please contact your vender.

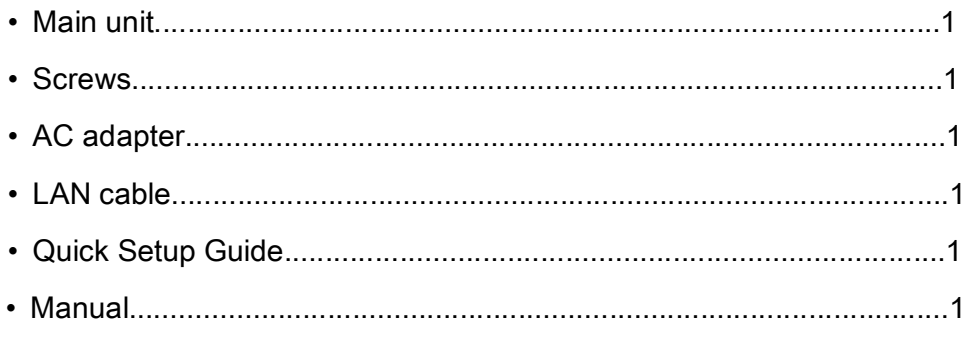

### **Hardware Overview Front Panel LED**

#### $\frac{1}{\sqrt{2}}$ 8  $\widehat{\cdot}$ DIAG Π П П

#### **DIAG**

 $\Box$ 

**DIAG LED (Red)** This indicates the status of the unit depending on the number of blinks per cycle.

Note: When the unit is first turned on or restarted, the Diag LED will blink for almost a minute during boot. This is normal.

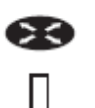

#### **Internet LAN 1-4 LED (Green)**

On: functionality is enabled Off: functionality is disabled

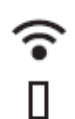

### **WIRELESS LED (Green)**

Indicates wireless LAN status.

Blinking: Wireless LAN is transmitting On: Wireless LAN is connected but not active

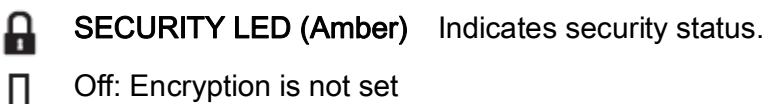

Off: Encryption is not set On: Encryption has been set

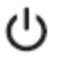

 $\mathsf{\Pi}$ 

### **POWER LED (Green)**

On: The AC adapter is connected Off: The AC adapter is not connected

### **Back Panel**

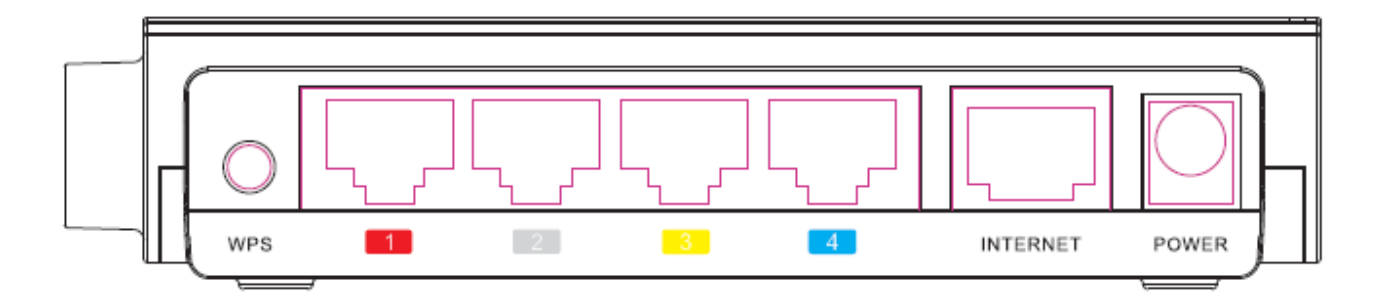

#### **WPS Botton**

Hold down this button until the Security LED flashes (about 1 second), while the unit's power is on, initiates WPS mode, allowing the unit to exchange security keys with WPS compatible devices.

#### **LAN Port 1~4**

Connect your computer, hub, or other Ethernet devices to these ports. This switching hub supports 10Mbps and 100Mbps connections.

#### **INTERNET Port**

10Mbps and 100Mbps connections are supported.

Note: In bridge/AP mode, the Internet port becomes a regular LAN port, for a total of 5 usable LAN ports.

#### **Power Connector**

Connect the included AC adapter.

**Left Side**

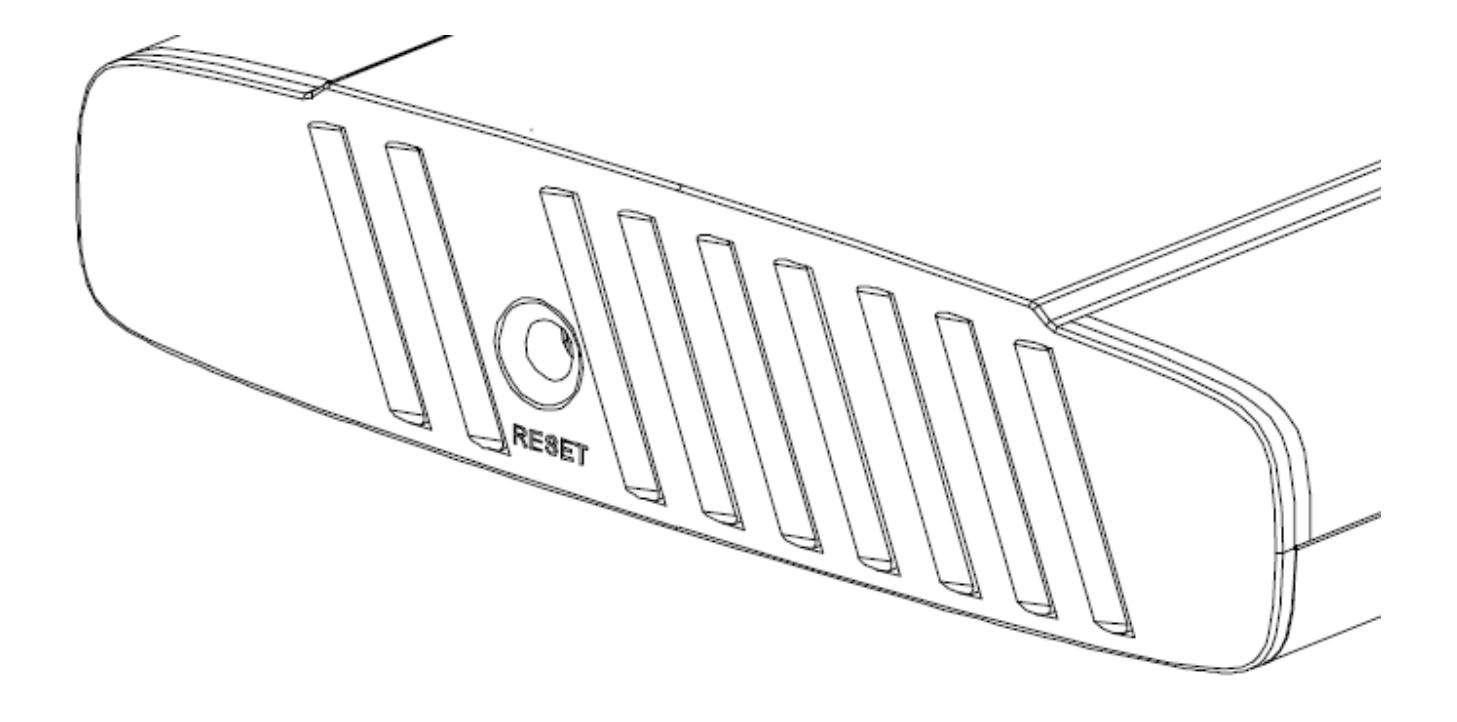

**RESET Button** Holding this button until the Diag LED comes on, while the unit's power is on, will initialize its settings.

# **Chapter 2 Installation**

### **Manual Setup**

To configure your WRTR-262GN manually, follow the procedure below.

1. Turn off your computer and modem

2. Unplug the LAN cable which connects your computer and modem.

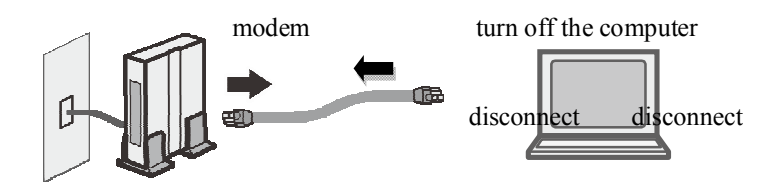

3. Plug one end of the LAN cable into your modem and the other side to the Internet port of WRTR-262GN. Turn on your modem.

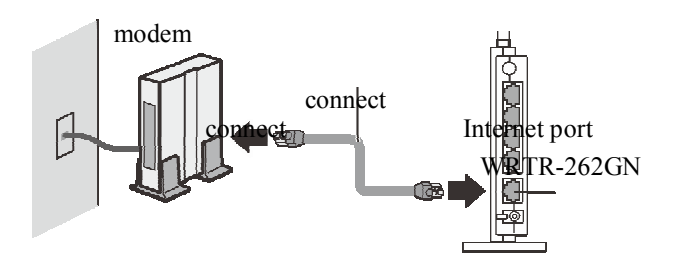

4. Connect your computer to one of WRTR-262GB's LAN ports with the Ethernet cable. Turn on WRTR-262GN, wait one minute, and then turn on your computer.

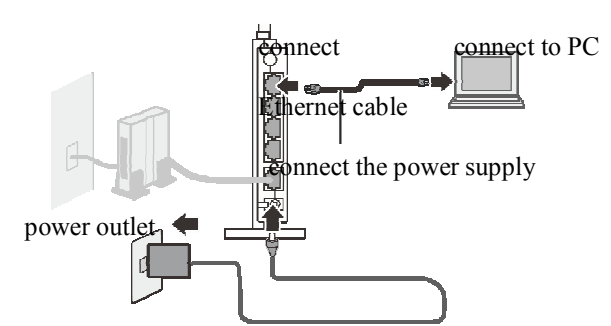

5. Confirm the devices are connected correctly as the below diagram shows

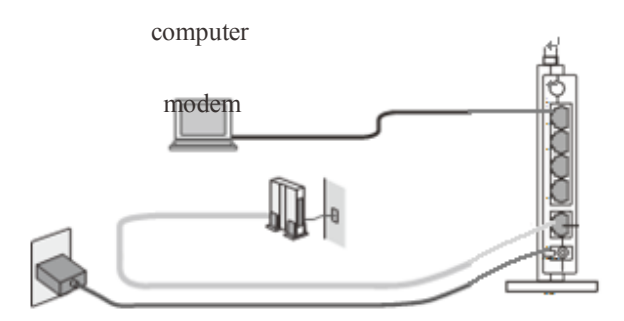

6. Wait for a while, and then make sure that the WRTR-262GN's LEDs are lit:

7. Launch a web browser. If the "home" setup screen is displayed, setup is complete.

If a user name and password screen are displayed, enter "*user* " (in lower case) for the user name, the password is the same. Click "*OK"*. Follow the instructions on the screen to complete setup.

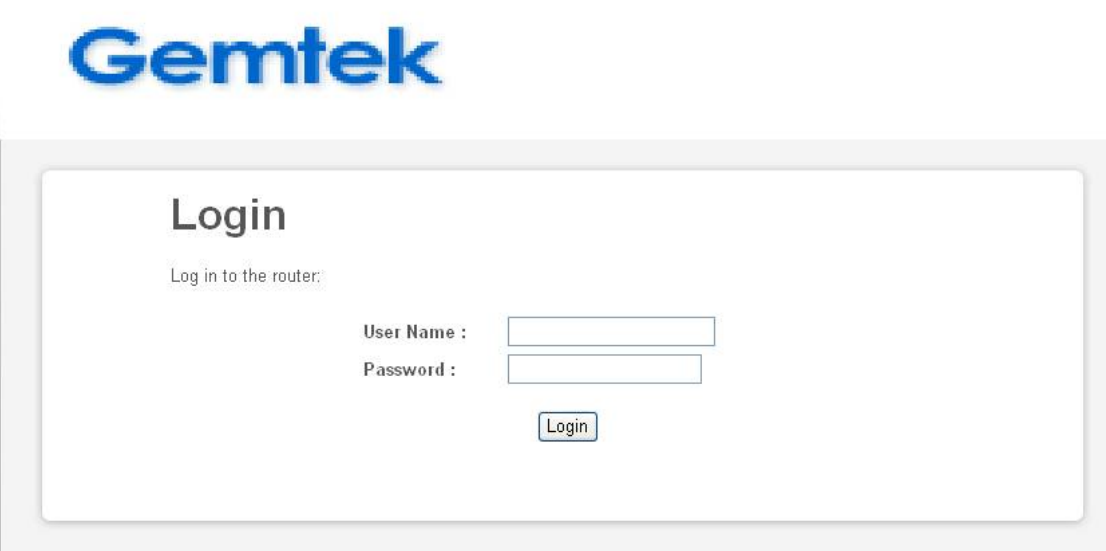

You've completed initial setup of WRTR-262GN.

# **Chapter 3 Configuration**

This chapter explains the advanced settings for WRTR-262GN. To change advanced settings, use the WRTR-262GN's web-based configuration utility.

### **How to Access the Web-Based Configuration Utility**

To display the configuration of the AirStation, follow the procedure below.

**1** Launch a web browser.

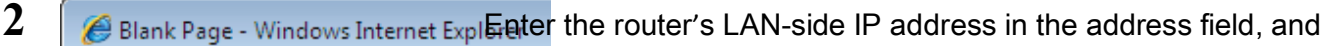

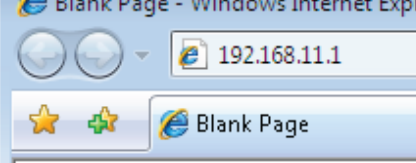

press the "Enter" key.

Note: WRTR-262GN's default LAN-side IP address depends on its mode setting.

In router mode: 192.168.11.1

In bridge mode: 192.168.11.100

・ If you change the IP address of this unit, use the new IP address.

**3** When this screen appears, enter "*user "* (in lower case) for the user name, the password is the same. Click "*OK"*.

# Gemtek

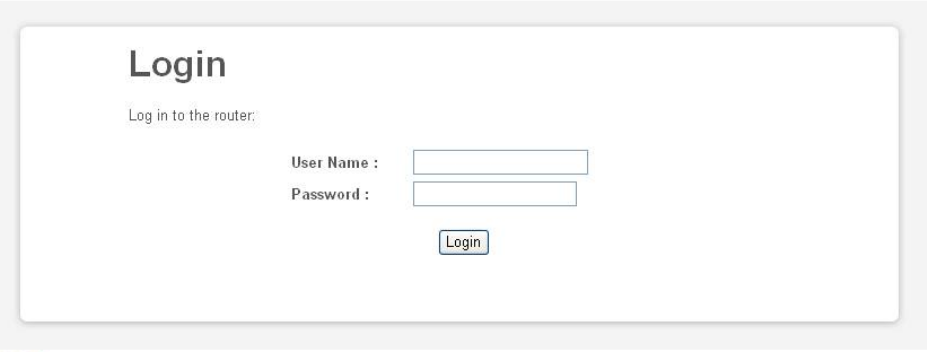

# **Appendix Regulatory Compliance Information**

#### **Federal Communication Commission Interference Statement**

This equipment has been tested and found to comply with the limits for a Class B digital device, pursuant to Part 15 of the FCC Rules. These limits are designed to provide reasonable protection against harmful interference in a residential installation. This equipment generates, uses and can radiate radio frequency energy and, if not installed and used in accordance with the instructions, may cause harmful interference to radio communications. However, there is no guarantee that interference will not occur in a particular installation. If this equipment does cause harmful interference to radio or television reception, which can be determined by turning the equipment off and on, the user is encouraged to try to correct the interference by one of the following measures:

- Reorient or relocate the receiving antenna.
- Increase the separation between the equipment and receiver.
- Connect the equipment into an outlet on a circuit different from that to which the receiver is connected.
- Consult the dealer or an experienced radio/TV technician for help.

FCC Caution: Any changes or modifications not expressly approved by the party responsible for compliance could void the user's authority to operate this equipment.

This device complies with Part 15 of the FCC Rules. Operation is subject to the following two conditions: (1) This device may not cause harmful interference, and (2) this device must accept any interference received, including interference that may cause undesired operation.

#### **IMPORTANT NOTE:**

#### **FCC Radiation Exposure Statement:**

This equipment complies with FCC radiation exposure limits set forth for an uncontrolled environment. This equipment should be installed and operated with minimum distance 20cm between the radiator & your body.

This transmitter must not be co-located or operating in conjunction with any other antenna or transmitter.

The availability of some specific channels and/or operational frequency bands are country dependent and are firmware programmed at the factory to match the intended destination. The firmware setting is not accessible by the end user.

#### **Industry Canada statement:**

This device complies with RSS-210 of the Industry Canada Rules. Operation is subject to the following two conditions: (1) This device may not cause harmful interference, and (2)

this device must accept any interference received, including interference that may cause undesired operation.

#### **IMPORTANT NOTE:**

#### **Radiation Exposure Statement:**

This equipment complies with Canada radiation exposure limits set forth for an uncontrolled environment. This equipment should be installed and operated with minimum distance 20cm between the radiator & your body.

This device has been designed to operate with an antenna having a maximum gain of **5** dBi. Antenna having a higher gain is strictly prohibited per regulations of Industry Canada. The required antenna impedance is 50 ohms.

### **European Union Notice:**

This device complies with the essential requirements of the R&TTE Directive 1999/5/EC. The following test methods have been applied in order to prove presumption of conformity with the essential requirements of the R&TTE Directive 1999/5/EC:

• EN60950-1:

2006 Safety of Information Technology Equipment

• EN 50385: 2002

 Product standard to demonstrate the compliance of radio base stations and fixed terminal stations for wireless telecommunication systems with the basic restrictions or the reference levels related to human exposure to radio frequency electromagnetic fields (110MHz - 40 GHz) – General public

- EN 300 328 V1.7.1 (2006-10) Electromagnetic compatibility and Radio spectrum Matters (ERM); Wideband transmission systems; Data transmission equipment operating in the 2,4 GHz ISM band and using wide band modulation techniques; Harmonized EN covering essential requirements under article 3.2 of the R&TTE Directive
- EN 301 489-1 V1.8.1 (2008-04) Electromagnetic compatibility and Radio Spectrum Matters (ERM); ElectroMagnetic Compatibility (EMC) standard for radio equipment and services; Part 1: Common technical requirements

•EN 301 489-17 V1.3.2 (2008-04) Electromagnetic compatibility and Radio spectrum Matters (ERM); ElectroMagnetic Compatibility (EMC) standard for radio equipment and services; Part 17: Specific conditions for 2,4 GHz wideband transmission systems and 5 GHz high performance RLAN equipment

This device is a 2.4 GHz wideband transmission system (transceiver), intended for use in all EU member states and EFTA countries, except in France and Italy where restrictive use applies.

In Italy the end-user should apply for a license at the national spectrum authorities in order to obtain authorization to use the device for setting up outdoor radio links and/or for supplying public access to telecommunications and/or network services.

This device may not be used for setting up outdoor radio links in France and in some areas the RF output power may be limited to 10 mW EIRP in the frequency range of 2454 – 2483.5 MHz. For detailed information the end-user should contact the national spectrum authority in France.

#### **NCC statement: (For Taiwan)**

經型式認證合格之低功率射頻電機,非經許可,公司、商號或使用者均不得擅自變更頻率、加大功 率或變更原設計之特性及功能。

低功率射頻電機之使用不得影響飛航安全及干擾合法通信;經發現有干擾現象時,應立即停用,並 改善至無干擾時方得繼續使用。前項合法通信,指依電信法規定作業之無線電通信。低功率射頻電 機須忍受合法通信或工業、科學及醫療用電波輻射性電機設備之干擾。

### **Invironmental Information**

• The equipment that you have purchased has required the extraction and use of natural resources for its production.

• The equipment may contain hazardous substances that could impact health and the environment.

• Inordertoavoidthe dissemination of those substancesinourenvironment and todiminish the pressure on the natural resources, we encourage you to use the appropriate take-back systems.

• The take-back systems will reuse or recycle most of the materials of your end life equipment in a sound way.

• The crossed-out wheeled bin symbol invites you to use those systems.

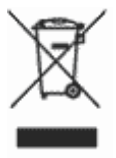

• If you need more information on the collection, reuse and recycling systems, please contact your local or regional waste administration.